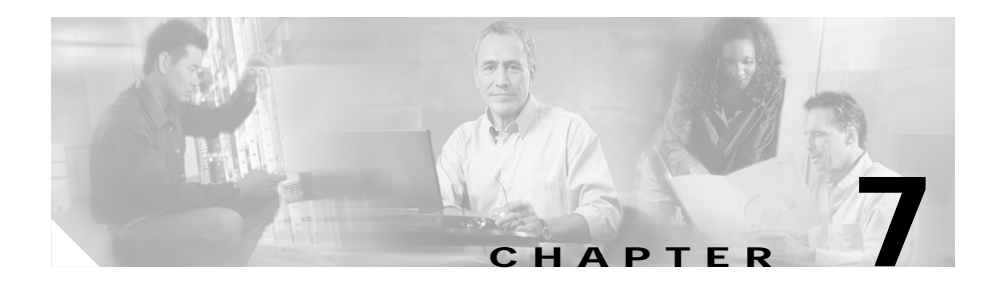

# **Configuring the Eight-Port FXS RJ-21 Module**

The Eight-port RJ-21 FXS Module is a high-density analog phone and fax relay interface. By providing service to analog phones and fax machines, the eight Foreign Exchange Station (FXS) ports emulate a Public Switched Telephone Network (PSTN) central office (CO) or private branch exchange (PBX).

This section describes how to configure the eight-port FXS module on the Catalyst 4224. This section contains the following topics:

- **•** [Eight-Port RJ-21 FXS Module User Interface Conventions, page 7-2](#page-1-0)
- **•** [Configuring FXS Voice Ports, page 7-2](#page-1-1)
- **•** [Fine-Tuning FXS Voice Ports, page 7-6](#page-5-0)
- **•** [Activating the Voice Port, page 7-8](#page-7-0)
- **•** [Sample Configuration, page 7-8](#page-7-1)

# <span id="page-1-0"></span>**Eight-Port RJ-21 FXS Module User Interface Conventions**

The eight-port Foreign Exchange Station (FXS) module is similar to the two-port FXS analog interface card (VIC-2FXS). Because the eight-port FXS module is located in slot 4, the eight ports are numbered 4/0 to 4/7. The front panel of this module has two rows of four LEDs each. The LEDs numbered 0 through 3 on the left side represent ports 4/0 through 4/3, and the LEDs numbered 4 through 7 on the right side represent ports 4/4 through 4/7.

# <span id="page-1-1"></span>**Configuring FXS Voice Ports**

The default values for FXS voice ports are usually adequate but this section includes information on changing the defaults if necessary. This section describes the following procedures:

- **•** [Changing Default Configurations, page 7-2](#page-1-2)
- **•** [Validating the Configuration, page 7-4](#page-3-0)
- **•** [Troubleshooting the Configuration, page 7-5](#page-4-0)

### <span id="page-1-2"></span>**Changing Default Configurations**

To configure FXS voice ports, use the following commands in privileged EXEC mode:

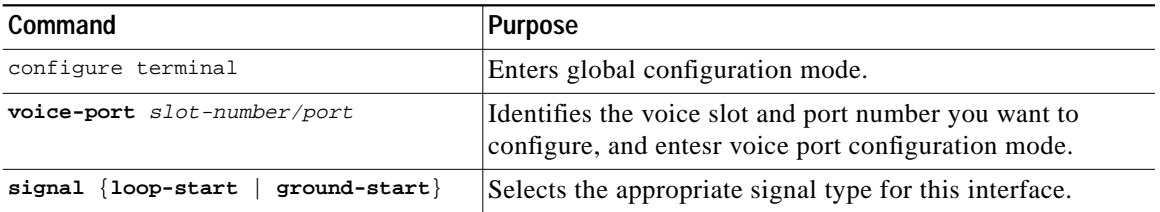

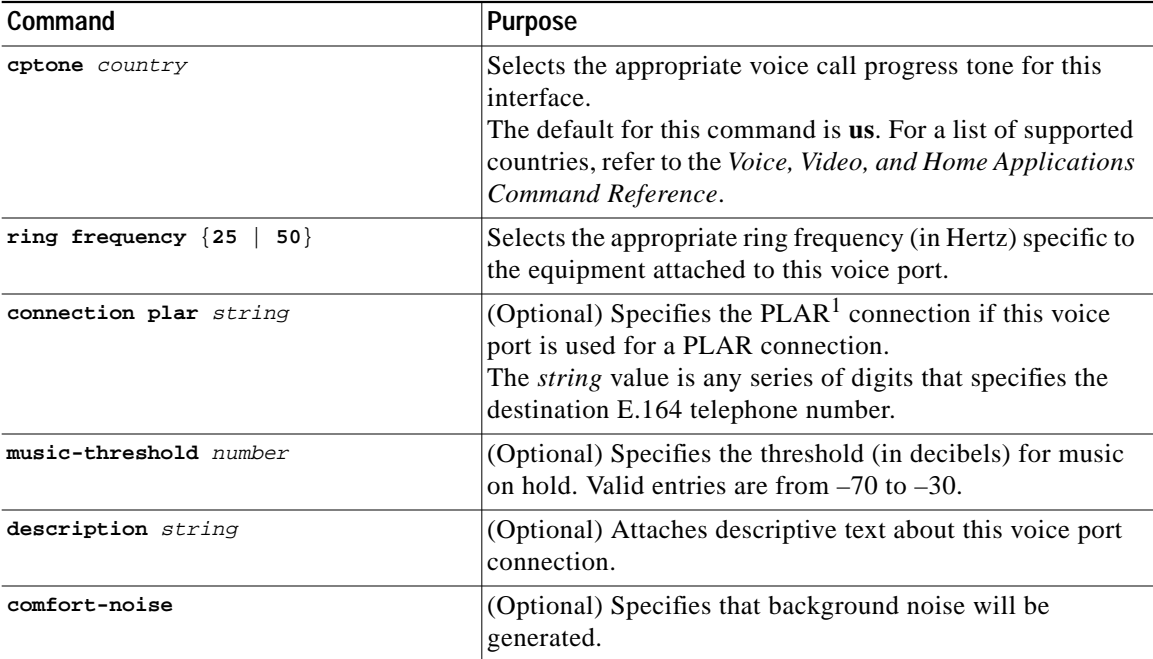

1. Private line automatic ringdown

For complete information about configuration commands and about configuring LAN and WAN interfaces on your switch, refer to the Cisco IOS configuration guides and command references.

The following example shows how to use the FXS configuration commands:

```
Gateway# conf t
```
Enter configuration commands, one per line. End with CNTL/Z. Gateway(config)# **voice-port 4/0** Gateway(config-voiceport)# **signal loopStart** Gateway(config-voiceport)# **cptone IN** Gateway(config-voiceport)# **ring frequency 50** Gateway(config-voiceport)# **connection plar 5265761** Gateway(config-voiceport)# **music-threshold -50** Gateway(config-voiceport)# **description "Connection to PBX"** Gateway(config-voiceport)# **comfort-noise**

To display the values configured, use the **show running-config** command.

### <span id="page-3-0"></span>**Validating the Configuration**

To validate your voice port configuration, perform one or both of the following tasks:

- **•** Pick up the handset of a telephony device attached to your IP network and check for a dial tone. The corresponding LED turns green to indicate "off-hook" and "call-in-progress" conditions. If the dial tone stops when you dial a digit, then the voice port is probably configured properly.
- **•** To confirm that the data is configured correctly, use the **show voice port** command as follows:

Gateway# **sh voice port 4/0**

Foreign Exchange Station 4/0 Slot is 4, Port is 0 Type of VoicePort is FXS Operation State is DORMANT Administrative State is UP No Interface Down Failure Description is "Connection to PBX" Noise Regeneration is enabled Non Linear Processing is enabled Music On Hold Threshold is Set to -50 dBm In Gain is Set to 0 dB Out Attenuation is Set to 0 dB Echo Cancellation is enabled Echo Cancel Coverage is set to 8 ms Playout-delay Mode is set to default Playout-delay Nominal is set to 60 ms Playout-delay Maximum is set to 200 ms Connection Mode is plar Connection Number is 5265761 Initial Time Out is set to 10 s Interdigit Time Out is set to 10 s Ringing Time Out is set to 180 s Companding Type is u-law Region Tone is set for IN Analog Info Follows: Currently processing none Maintenance Mode Set to None (not in mtc mode) Number of signaling protocol errors are 0 Impedance is set to 600r Ohm Wait Release Time Out is 30 s Station name None, Station number None Voice card specific Info Follows: Signal Type is loopStart

 Ring Frequency is 50 Hz Hook Status is On Hook Ring Active Status is inactive Ring Ground Status is inactive Tip Ground Status is inactive Digit Duration Timing is set to 100 ms InterDigit Duration Timing is set to 100 ms Ring Cadence is defined by CPTone Selection Ring Cadence are [4 2] [4 20] \* 100 msec

#### <span id="page-4-0"></span>**Troubleshooting the Configuration**

If you are having trouble placing a call and you suspect the problem is associated with the voice port configuration, you might be able to resolve the problem by performing one or more of the following tasks:

**•** Ping the associated IP address to confirm connectivity, as follows:

Gateway# **ping 172.20.59.93**

```
Type escape sequence to abort.
Sending 5, 100-byte ICMP Echos to 172.20.59.93, timeout is 2
seconds:
!!!!!
Success rate is 100 percent (5/5), round-trip min/avg/max = 1/1/4ms
```
If you cannot successfully ping your destination, refer to the *Network Protocols Configuration Guide, Part 1*.

**•** Use the **show voice port** command to ensure that the port is enabled (administrative state is UP), as follows:

```
Gateway# sh voice port 4/0
Operation State is DORMANT
Administrative State is UP
```
If the port state is DOWN, as in the following display, use the **no shutdown** command to enable the port. (See the ["Activating the Voice Port" section on](#page-7-0) [page 7-8.](#page-7-0))

```
Operation State is DOWN
Administrative State is DOWN
```
# <span id="page-5-0"></span>**Fine-Tuning FXS Voice Ports**

Depending on the specifics of your particular network, you might need to fine-tune the FXS voice port settings. Under most circumstances, the default values will suffice; however, if you need to change them, use the following commands in privileged EXEC mode.

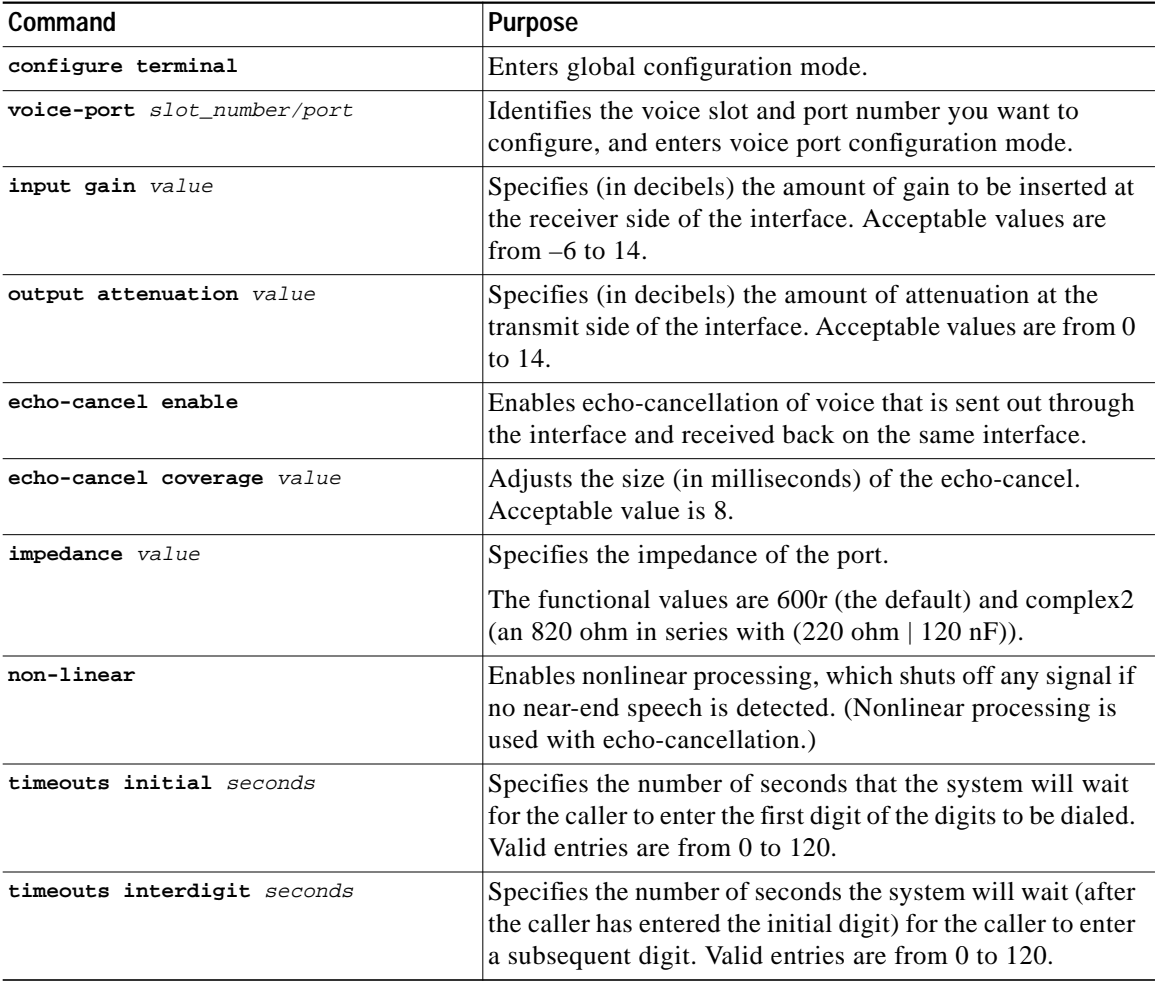

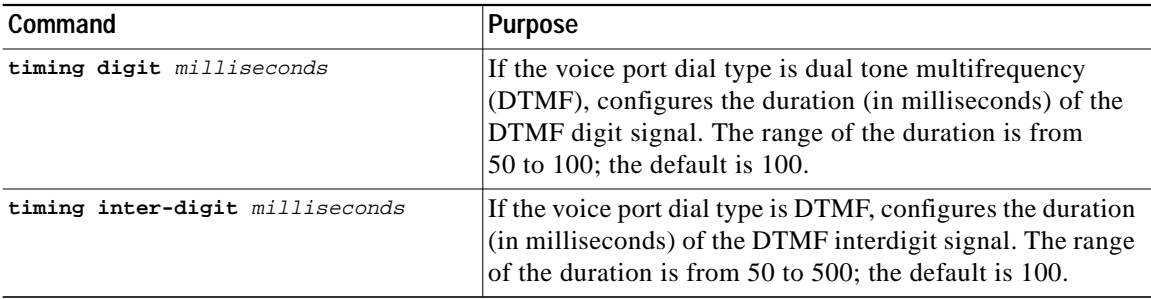

For complete information about configuration commands and about configuring LAN and WAN interfaces on your switch, refer to the Cisco IOS configuration guides and command references.

The following example shows how to use the fine-tune FXS commands:

```
Gateway# conf t
```
Enter configuration commands, one per line. End with CNTL/Z.

```
Gateway(config)# voice-port 4/0
```

```
Gateway(config-voiceport)# input gain 10
Gateway(config-voiceport)# output attenuation 10
Gateway(config-voiceport)# echo-cancel enable
Gateway(config-voiceport)# echo-cancel coverage 8
Gateway(config-voiceport)# non-linear
Gateway(config-voiceport)# timeouts initial 10
Gateway(config-voiceport)# timeouts interdigit 10
Gateway(config-voiceport)# timing digit 60
Gateway(config-voiceport)# timing inter-digit 60
```
To display the values configured, use the **show running-config** command, as follows:

```
Gateway# sh running-config
!
voice-port 4/0
input gain 10
output attenuation 10
echo-cancel coverage 8
timeouts initial 10
timeouts interdigits 10
timing digit 60
timing inter-digit 60
!
```
## <span id="page-7-0"></span>**Activating the Voice Port**

By default, configured voice ports are active. However, if you need to activate a port because it has been shut down explicitly, use the **no shutdown** command, as follows:

```
Gateway# conf t
Enter configuration commands, one per line. End with CNTL/Z.
Gateway(config)# voice-port 4/0
Gateway(config-voiceport)# no shutdown
Gateway(config-voiceport)#
00:55:53:%LINK-3-UPDOWN:Interface Foreign Exchange Station 4/0,
changed state to up
```
To deactivate a port, use the **shutdown** command, as follows:

Gateway# **conf t**

Enter configuration commands, one per line. End with CNTL/Z.

```
Gateway(config)# voice-port 4/0
Gateway(config-voiceport)# shutdown
Gateway(config-voiceport)#
00:55:23:%LINK-3-UPDOWN:Interface Foreign Exchange Station 4/0,
changed state to Administrative Shutdown
```
## <span id="page-7-1"></span>**Sample Configuration**

This section provides a sample configuration for sending a fax or a call from the Cisco 2610 (a voice-enabled router) to the eight-port FXS module on a Catalyst 4224, and vice versa.

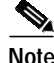

**Note** You can substitute any voice-enabled router for the Cisco 2610 and any Fast Ethernet interface connected to an IP network.

In the sample configuration illustrated in [Figure 7-1](#page-8-0), Fax1 is connected through an FXS port to the Cisco 2610 router. The router is connected through Fast Ethernet to the eight-port FXS module, which is connected through an FXS port to Fax2.

This section includes the following configuration-related samples:

- **•** [Cisco 2600 Sample Configuration, page 7-10](#page-9-0)
- **•** [FXS Module Sample Configuration, page 7-10](#page-9-1)
- **•** [Displaying Cisco 2600 Configuration Values, page 7-11](#page-10-0)
- **•** [Displaying FXS Module Configuration Values, page 7-12](#page-11-0)

<span id="page-8-0"></span>*Figure 7-1 Configuration for Connecting Faxs through Catalyst 4224*

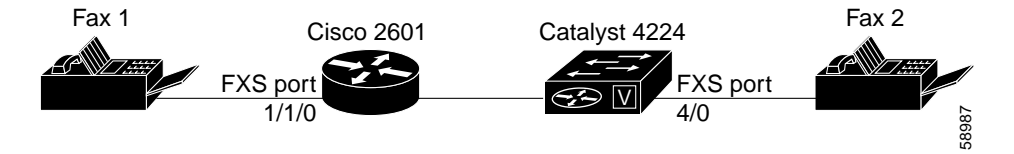

The following template can be used to implement this configuration:

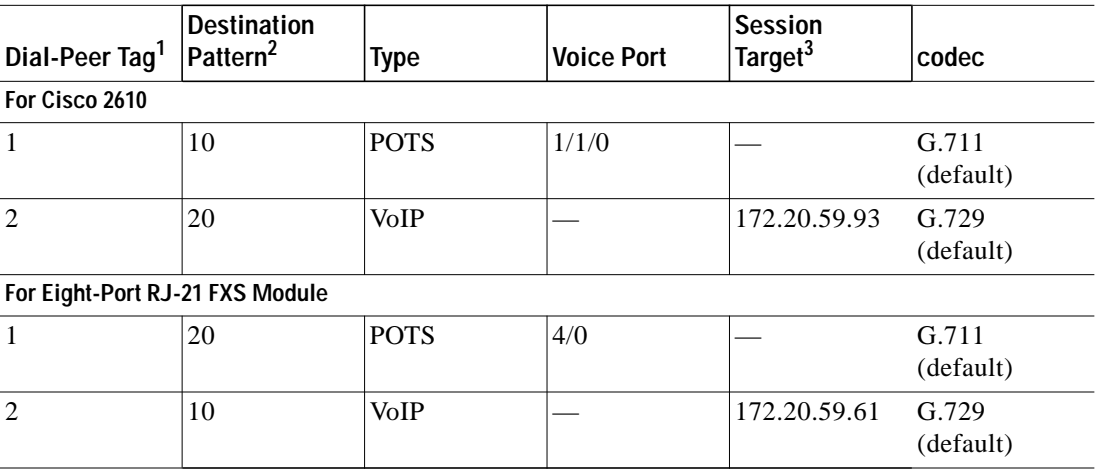

1. Assigns a unique number (1, 2,...) to a dial peer. Has only local significance.

2. Assigns phone numbers to dial peers. The router directs voice calls based on these patterns.

3. Identifies the remote end of the VoIP call, which can be specified using an IP address (as shown in the configuration) or a DNS name.

#### <span id="page-9-0"></span>**Cisco 2600 Sample Configuration**

Using the configuration template shown, you could configure the Cisco 2600 as follows:

```
>[Configure the fast ethernet interface]
>2600# conf t
>Enter configuration commands, one per line. End with CNTL/Z.
>2600(config)# interface FastEthernet0/0
>2600(config-if)# ip address 172.20.59.61 255.255.255.0
>
>[Configure the POTS call leg, as shown in the template above]
>2600(config-if)# dial-peer voice 1 pots
>2600(config-dial-peer)# destination-pattern 10
>2600(config-dial-peer)# port 1/1/0
\sim>[Configure the VOIP call leg, as shown in the template above]
>2600(config-dial-peer)# dial-peer voice 2 voip
>2600(config-dial-peer)# destination-pattern 20
>2600(config-dial-peer)# session target ipv4:172.20.59.93
```
#### <span id="page-9-1"></span>**FXS Module Sample Configuration**

Similarly, the eight-Port RJ-21 FXS module could be configured as follows:

```
>[Configure the fast ethernet interface]
>Gateway# conf t
>
>Enter configuration commands, one per line. End with CNTL/Z.
>
>Gateway(config)# interface FastEthernet5/0
>Gateway(config-if)# ip address 172.20.59.93 255.255.0.0
>
>[Configure the POTS call leg as shown in the template above]
>Gateway(config-if)# dial-peer voice 1 pots
>Gateway(config-dial-peer)# destination-pattern 20
>Gateway(config-dial-peer)# port 4/0
>
>[Configure the VOIP call leg, as shown in the template above]
```
**7-10**

```
>Gateway(config-dial-peer)# dial-peer voice 2 voip
>Gateway(config-dial-peer)# destination-pattern 10
>Gateway(config-dial-peer)# session target ipv4:172.20.59.61
```
At this point, you should be able to send a fax or phone call from the Cisco 2600 to the FXS module, and vice versa.

#### <span id="page-10-0"></span>**Displaying Cisco 2600 Configuration Values**

To display the values configured on the Cisco 2600, use the **show running-config** command, as follows:

```
>2600# sh running-config
>Building configuration...
\sim>Current configuration :951 bytes
\geq 1>version 12.1
>no service single-slot-reload-enable
>service timestamps debug uptime
>service timestamps log uptime
>no service password-encryption
>!
>hostname 2600
>!
>no logging buffered
>no logging buffered
>logging rate-limit console 10 except errors
\geq 1
>ip subnet-zero
>no ip finger
\geq 1
>frame-relay switching
>no mgcp timer receive-rtcp
\geq 1>interface FastEthernet0/0
> ip address 172.20.59.61 255.255.255.0
> duplex auto
> speed auto
\geq 1>interface FastEthernet0/1
> ip address 192.100.1.156 255.255.255.0
> shutdown
> duplex auto
> speed auto
>!
```

```
>ip classless
>ip route 8.1.1.0 255.255.255.0 30.1.1.1
>no ip http server
>!
>snmp-server packetsize 4096
>call rsvp-sync
>!
>voice-port 1/1/0
>!
>voice-port 1/1/1
\geq 1>dial-peer cor custom
\sim 1
>dial-peer voice 1 pots
> destination-pattern 10
> port 1/1/0
>!
>dial-peer voice 2 voip
> destination-pattern 20
> session target ipv4:172.20.59.93
>!
>line con 0
> transport input none
>line aux 0
>line vty 0 4
> login
>!
>end
```
#### <span id="page-11-0"></span>**Displaying FXS Module Configuration Values**

To display the values configured on the eight-Port RJ-21 FXS module, use the **show running-config** command, as follows:

```
>--------------------
>Gateway# sh running-config
>Building configuration...
\rightarrow>Current configuration :1062 bytes
>!
>version 12.1
>no service single-slot-reload-enable
>no service pad
>service timestamps debug uptime
>service timestamps log uptime
```

```
>no service password-encryption
>!
>hostname Gateway
>!
>no logging buffered
>no logging buffered
>logging rate-limit console 10 except errors
>!
>ip subnet-zero
>no ip finger
>!
>ip audit notify log
>ip audit po max-events 100
>!
>voicecard mode toll-by-pass
>!
>interface FastEthernet0/0
> ip address 172.20.59.93 255.255.0.0
> duplex auto
> speed auto
>!
>interface GigabitEthernet0/0
> ip address 1.1.1.1 255.255.255.0
> no negotiation auto
>!
>ip default-gateway 172.20.59.1
>ip classless
>no ip http server
>!
>call rsvp-sync
>!
>voice-port 3/0
>!
>voice-port 3/1
>!
>voice-port 4/0
>!
>voice-port 4/1
>!
>voice-port 4/2
>!
>voice-port 4/3
>!
>voice-port 4/4
>!
>voice-port 4/5
>!
>voice-port 4/6
```

```
>!
>voice-port 4/7
>!
>dial-peer voice 1 pots
> destination-pattern 20
> port 4/0
>!
>dial-peer voice 2 voip
> destination-pattern 10
> session target ipv4:172.20.59.61
>!
>gatekeeper
> shutdown
>1>line con 0
> exec-timeout 0 0
> transport input none
>line vty 0 4
> login
>!
>end
```